# **Kullanıcı Kılavuzu**

# **L1734S L1734SE**

Ürünü kullanmadan önce Önemli Önlemler bölümünü okuduğunuzdan emin olun. Kullanıcı Kılavuzu'nu (CD) ileride başvurmak üzere erişilir bir yerde saklayın.

 $\dot{\bigcup}$ rünün üzerindeki etikete bakın ve servis istediğinizde satıcınıza bilgi verin.

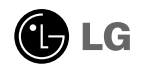

Yanlış kullanım olası elektrik çarpmasına veya yangın tehlikesine yol açabilse de bu birim kisisel güvenliğinizi sağlamak üzere düzenlenmiş ve üretilmiştir. Bu monitörde bulunan tüm önlemleri uygun olarak yürütmek için kurulumu, kullanımı ve servisi için olan aşağıdaki temel kurallara uyun.

### Güvenlik

Sadece birimle birlikte verilen güç kablosunu kullanın. Satıcı tarafından verilen güç kablosu dışında farklı bir kablo kullanılıyorsa kablonun uygulanan ulusal standartlar tarafından onaylanmış olduğundan emin olun. Kablo herhangi bir sekilde bozuksa kabloyu yenisiyle değiştirmek için lütfen üretici veya en yakın vetkili tamir servisi sağlayıcısıyla irtibata geçin.

Güç kaynağı kablosu ana bağlantı kesme cihazı olarak kullanılır. Kurulumdan sonra prizin kolaylıkla erişilebilir durumda olmasını sağlayın.

Monitörü sadece bu kılavuzun teknik özelliklerinde gösterilen veya ekranda listelenmis bir güç kaynağından isletin. Evinizde ne tip bir güç kaynağı sahip olduğunuzdan emin değilseniz satıcınıza danısın.

Aşırı yüklü AC prizleri ve uzatma kabloları tehlikelidir. Aynı şekilde yıpranmış güç kabloları ve bozuk fişler de tehlikelidir. Elektrik çarpmasına veya yangın tehlikesine neden olabilir. Değistirmek için servis teknisyeninizi çağırın.

Monitörü Açmayın

- **i** İcerisinde kullanıcı tarafından onarılabilecek parca bulunmamaktadır.
- Monitör KAPALI olduğunda dahi içersinde Tehlikeli Yüksek Voltaj bulunmaktadır.
- Monitör düzgün şekilde çalışmıyorsa satıcınızla irtibata geçin.

Yeniden Paketleme

- Düzgün sekilde sağlamlaştırılmadıkca monitörü eğimli bir rafa yerleştirmeyin.
- Sadece üretici tarafından önerilen bir stand kullanın.
- Lütfen ekranı yere düşürmeyin, sarsmayın veya üzerine herhangi bir nesne/oyuncak atmayın.Aksi halde yaralanmalar meydana gelebilir, ürün bozulabilir ve ekran hasar görebilir.

Yangın veya Tehlikeleri Önlemek İçin:

- Odayı uzun bir süre bos bırakacağınız zaman monitörü KAPATIN. Evden ayrılırken monitörü hiçbir zaman AÇIK bırakmayın.
- Cocukların monitör kabininin içine nesne düşürmelerine veya itmelerine engel olun. Baz› dahili parçalar yüksek voltaj içermektedir.
- Bu monitör için tasarlanmamış aksesuarları kullanmayın.
- Ekran uzun bir süre kullanılmadığında fisini prizden çekin.
- Gök gürültüsü ve simsek çakması durumunda, oldukça tehlikeli olabileceğinden asla güç ve sinyal kablosuna dokunmayın. Elektrik çarpması meydana gelebilir.

### Kurulum

Güç kablosunun üzerine hiçbir şeyin dayanmasına veya yuvarlanmasına izin vermeyin ve monitörü güç kablosunun zarar görebileceği bir yere koymayın.

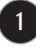

# Önemli Önlemler

Monitörü banyo küveti, banyo lavabosu, mutfak lavabosu, çamasır leğeni, ıslak bir zemin yeya yüzme havuzu yanı gibi suya yakın yerlerde kullanmayın. İsletim sırasında olusan ısıyı gidermek için monitörlerin kabinlerinde havalandırma delikleri bulunmaktadır. Bu delikler tıkanırsa olusan ısı yangın tehlikesiyle sonuclanabilecek arızalara neden olabilir. Bu nedenle ASLA:

- Monitörü yatak, kanepe, kilim vs. gibi yerlere koyarak altındaki havalandırma deliklerini tıkamayın.
- Düzgün havalandırma sağlanmadığı sürece monitörü gömme bir alana yerleştirmeyin.
- Delikleri bez veya başka maddelerle kapatmayın.
- Monitörü radyatör veya ısı kaynağı yakınına veya üzerine yerleştirmeyin.

Aktif Matris LCD'yi kalıcı olarak çizebileceği, bozabileceği veya zarar verebileceği için Aktif Matris LCD'yi sert bir maddeyle ovmayın veya vurmayın.

Ekranda afterimage (görüntü sonrası) oluşmasına neden olabileceği için LCD ekrana uzun süre parmağınızla bastırmayın.

Bazı nokta hataları ekranda Kırmızı, Yesil ve Mavi lekeler olarak belirebilir. Ancak bunun monitörün performansına hiçbir etkisi yoktur.

LCD monitörünüz için en iyi görüntü kalitesini elde etmek için mümkünse önerilen çözünürlüğü kullanın. Önerilen çözünürlük dışındaki bir modda kullanılırsa ekranda ölçekli veya işlenmiş görüntüler çıkabilir. Ancak bu sabit çözünürlüklü LCD panelin özelliğidir.

Uzun bir sure boyunca ekranda sabit bir görüntünün bırakılması, ekrana zarar verebilir ve görüntü sabitlenmesine/kazınmasına neden olabilir. Monitörde mutlaka bir ekran koruyucusu kullanın. Bu durum, diğer üreticilerin ürünlerinde de görülmektedir ve garanti kapsamında değildir.

Metal nesnelerle ekranın ön yüzünü ve yan taraflarını çizmeyin veya bu noktalara vurmayın. Aksi takdirde ekran hasar görebilir.

### Temizlik

- Monitör ekranının ön yüzünü temizlemeden önce monitörün fişini prizden çıkartın.
- Hafif nemli (ıslak olmayan) bir bez kullanın. Monitörün ekranına doğrudan sprey kullanmayın. Aksi halde üzerine püskürtülen sprey elektrik çarpmasına neden olabilir.

### Yeniden Paketleme

Kartonu ve ambalaj malzemesini atmayın. Birimi içinde taşımak için idealdir. Birimi baska bir yere gönderirken orijinal malzemesiyle yeniden paketleyin.

### Uygun Şekilde Atma

- Bu üründe kullanılan floresan lamba az miktarda cıva içermektedir.
- Bu ürünü genel ev atıklarıyla birlikte atmayın.
- Bu ürün yerel idare yönetmeliklerine uygun şekilde atılmalıdır.
	- **2**

Monitörü kurmadan önce monitör, bilgisayar sistemi ve bağlı diğer cihazların kapalı olduğundan emin olun.

### Standın takılması

- 1. Monitörü yumuşak bir örtünün üzerine ön yüzü aşağı bakacak şekilde yerleştirin.
- 2. Stand Gövdesi yönünü kontrol edin ve onu resimde gösterildiği gibi Menteşe Gövdesi öğesine takın.

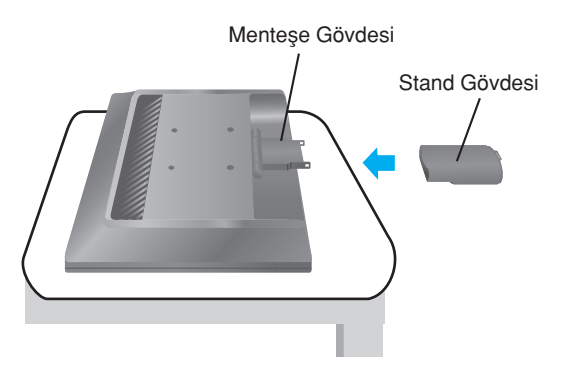

- 3. Stand Ünitesi yönünü kontrol edin ve Stand Gövdesi öğesine takın.
- $4$ . Taktıktan sonra monitörü dikkatli bir şekilde kaldırın ve yüzü size bakacak şekilde çevirin.

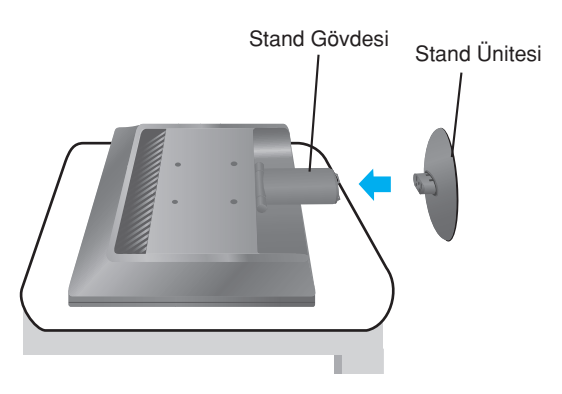

#### Önemli

- Bu resim genel bağlantı modelini göstermektedir. Monitörünüz resimde gösterilen maddelerden farklı olabilir.
- Ürünü sadece stand altlığını tutarak ters şekilde taşımayın. Ürün düşebilir ve zarar görebilir veya ayağınızı yaralayabilir.

### Standı çıkartmak için

 $1.$  Düz bir yüzeye bir yastık veya yumuşak bir örtü koyun.

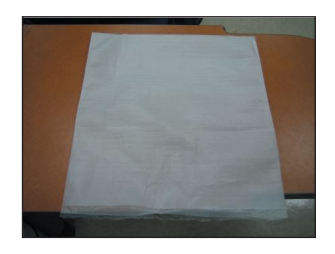

2. Monitörü yastığın veya yumuşak örtünün üzerine ön yüzü aşağı bakacak şekilde yerleştirin.

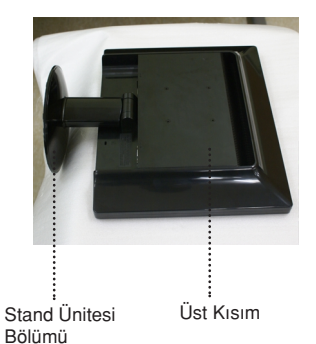

3. Üst Kısmı bir elinizle tutarken, diğer elinizle resimde gösterildiği gibi Stand Ünitesi Bölümü öğesini hafifçe yukarı doğru çekin

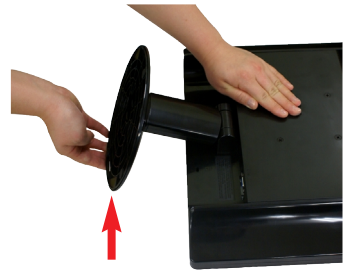

4. Mandalı içeri iterek, stand ünitesini stand gövdesinden ayırın.

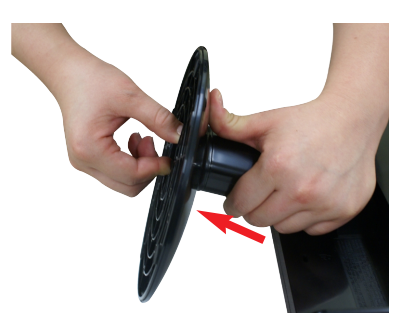

 $5.$  Stand gövdesini menteşe gövdesinden ayırmak için lütfen hafifçe çekin.

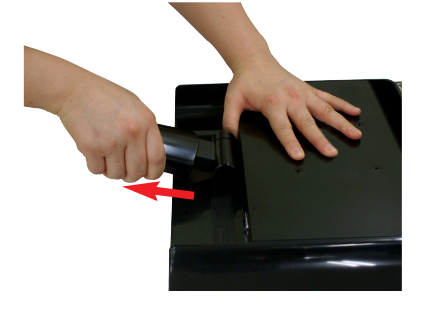

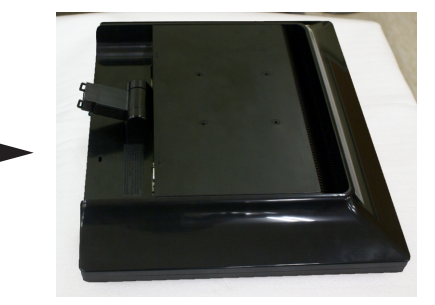

Monitörü kurmadan önce monitör, bilgisayar sistemi ve bağlı diğer cihazların kapalı olduğundan emin olun.

### Monitörünüzün konumlandırılması

- 1. Maksimum konfor için panelin konumunu farklı yollarla ayarlayın.
	- Eğim Aralığı: -5°~20°

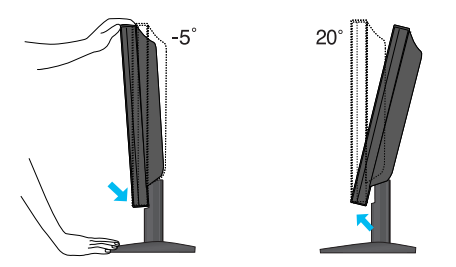

Ergonomik

Ergonomik ve rahat izleme konumu için ileri eğim açısının 5 dereceyi aşmaması tavsiye edilir.

### Bilgisayarın Kullanılması

1. Bilgisayarı ve ürünü kapattığınızdan emin olun. Kabloyu aşağıdaki çizim tablosunda  $\Phi$  'den  $\Phi$  'ye kadar gösterildiği gibi bağlayın.

**A** Dsub Kablosunu bağlayın (Bilgisayar). Taktıktan sonra bağlantıyı sağlamlaştırmak için vidaları sıkıştırın.

**B** Dsub Kablosunu bağlayın (Mac)

#### **NOT**

- Bu, arkadan görünümünün basitlestirilmiş bir resmidir.
- Bu arkadan görünüm genel bir modeli gösterir; sizin ekranınız gösterilenden farklı olabilir.
- Ürün için standart uyumluluğu sağlamak üzere kullanıcı, demir çekirdekli korumalı (anten) arabirim kablosu (D-sub 15 pimli kablo, DVI kablosu) kullanmalıdır.

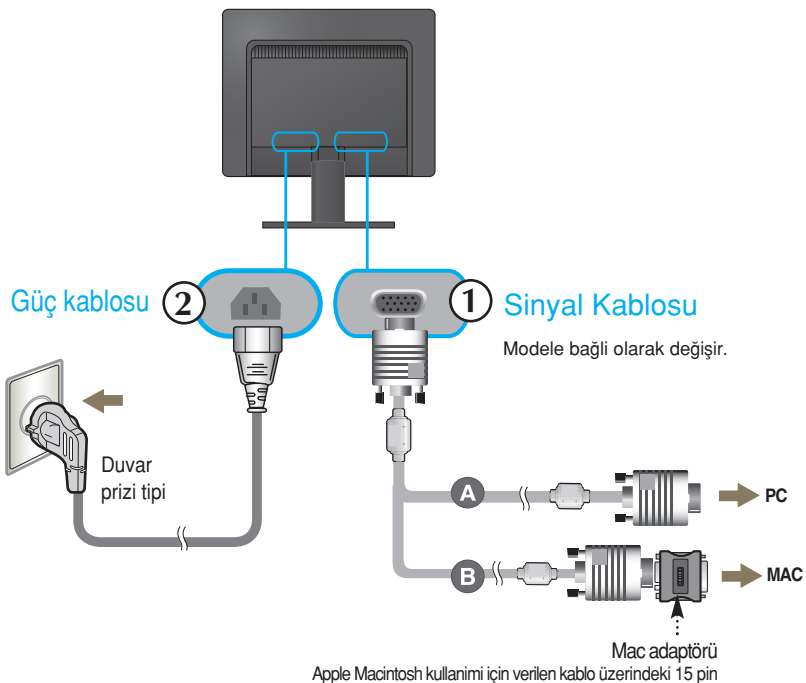

yüksek yoğunluklu (3 sria) d-sub VGA konektörünü 15 pin 2 sıralı konektöre değiştirmek için ayn bir fiş adaptörü gereklidir.

2. Gücü açmak için yan tuş panelindeki  $\psi$  tuşuna basın. Monitör açıldığında "Self İmage Setting Function) (Otomatik Görüntü Ayarı İslevi) otomatik olarak yürütülür.

**PROCESSING SELF IMAGE SETTING** 

#### **NOT**

'Self Image Setting Function' (Otomatik Görüntü Ayarı İşlevi) ? Bu işlev kullanıcıya en uygun ekran ayarlarını sağlar. Kullanıcı monitörü ilk kez taktığında bu islev ekranı en uygun ayrı giriş sinyalleri ayarlarına otomatik olarak getirir.

'ÁUTO' (Otomatik) Fonksiyonu? Cihazı kullanırken veya ekran çözünürlüğünü değiştirdikten sonra bulanık ekran, bulanık harfler, erkanda titreme veya kaymış ekran gibi problemlerle karşılaşırsanız cözünürlüğü düzeltmek için 'AUTO' (Otomatik) işlev tuşuna basın.

# Ön Panel Kontrolleri

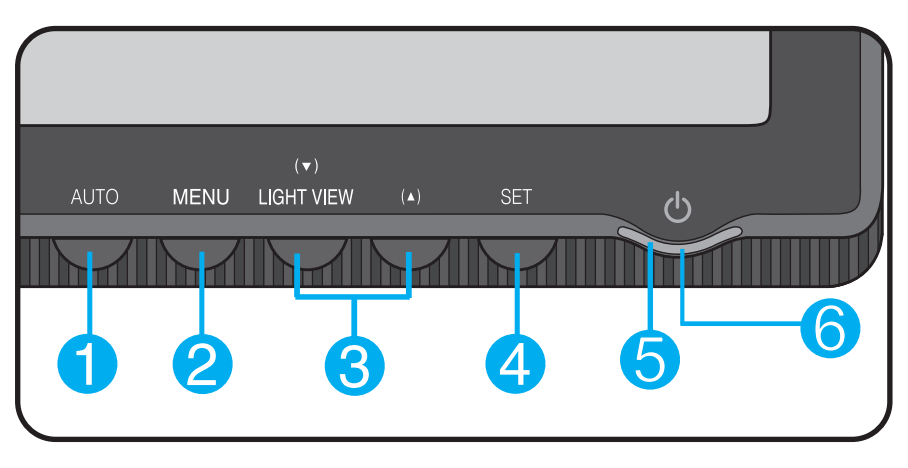

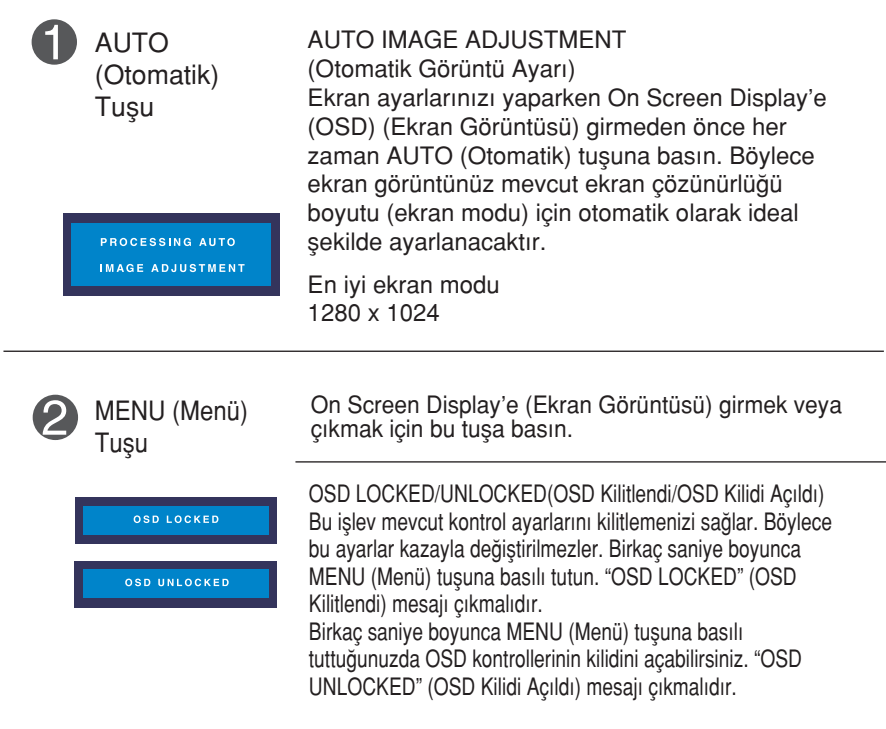

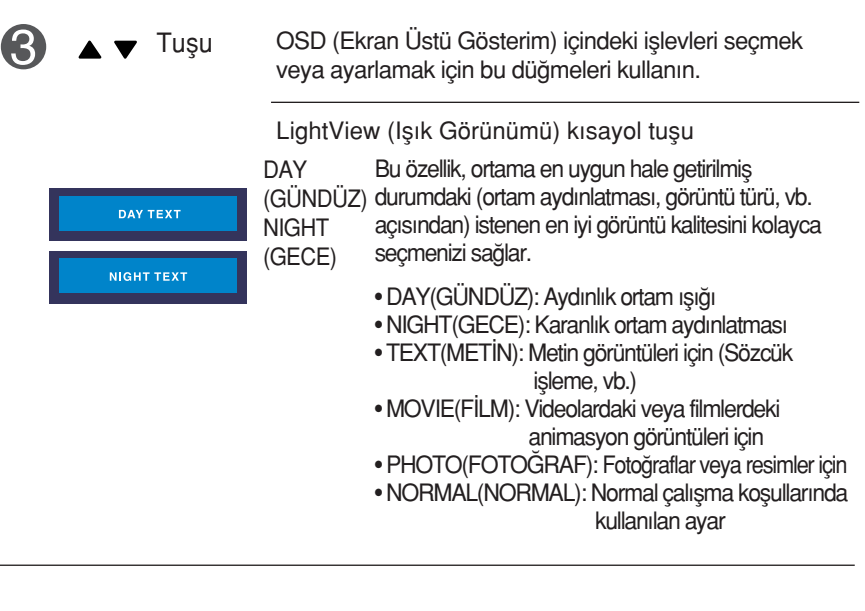

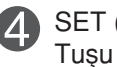

On Screen Display'de (Ekran Görüntüsü) bir seçime SET (Ayar) On Screen Display'de (Ekra<br>Tusu girmek için bu tuşu kullanın.

Power (Güç) Tuşu Monitörü açmak veya kapatmak için bu tuşu kullanın.

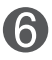

Power Indicator (Güç Göstergesi)

Monitör normal şekilde çalıştığında (Açık Mod) bu gösterge yeşil veya mavi renkte yanar. Monitör Uyku modundaysa bu gösterge sarı renge döner.

### **Ekran Avarı**

On Screen Display (OSD) (Ekran Görüntüsü) Kontrolü sistemiyle görüntü boyutu, konum ve ekran parametrelerinin ayarlanması hızlı ve kolaydır. Size kontrollerin kullanımını göstermek için asağıda kısa bir örnek verilmektedir. Aşağıdaki bölüm OSD'yi kullanarak yapabilece¤iniz mevcut ayarlar ve seçimlerin özetidir.

**NOT** 

Görüntü ayarlarını yapmadan önce ekranın en az 30 dakika dengelenmesine izin verin.

On Screen Display'de (Ekran Görüntüsü) ayar yapmak için aşağıdaki adımları izleyin:

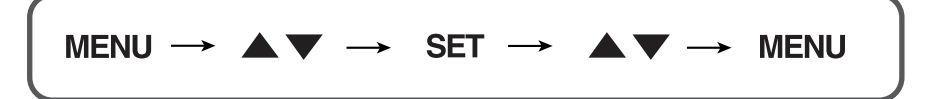

ျ MENU (Menü) Tusuna bastığınızda OSD ana menüsü çıkar.

 $\sum$  Bir kontrole erişmek için  $\blacktriangle$  veya  $\blacktriangledown$  Tuşlarını kullanın. İstediğiniz simge isaretlendiğinde SET (Ayar) Tusuna basın.

§ Görüntüyü istenen seviyeye ayarlamak için ▲ veya ▼ Tuşlarını kullanın. Diğer alt menü maddelerini seçmek için SET (Ayar) Tuşuna basın.

 $\angle 1$  Farklı bir işlev seçmek üzere ana menüye dönmek için bir kez MENU (Menü) Tusuna basın. OSD'den çıkmak için MENU (Menü) Tusuna iki kez basın.

Aşağıdaki tablo tüm On Screen Display (Ekran Görüntüsü) kontrol, ayarlama ve ayar menülerini gösterir.

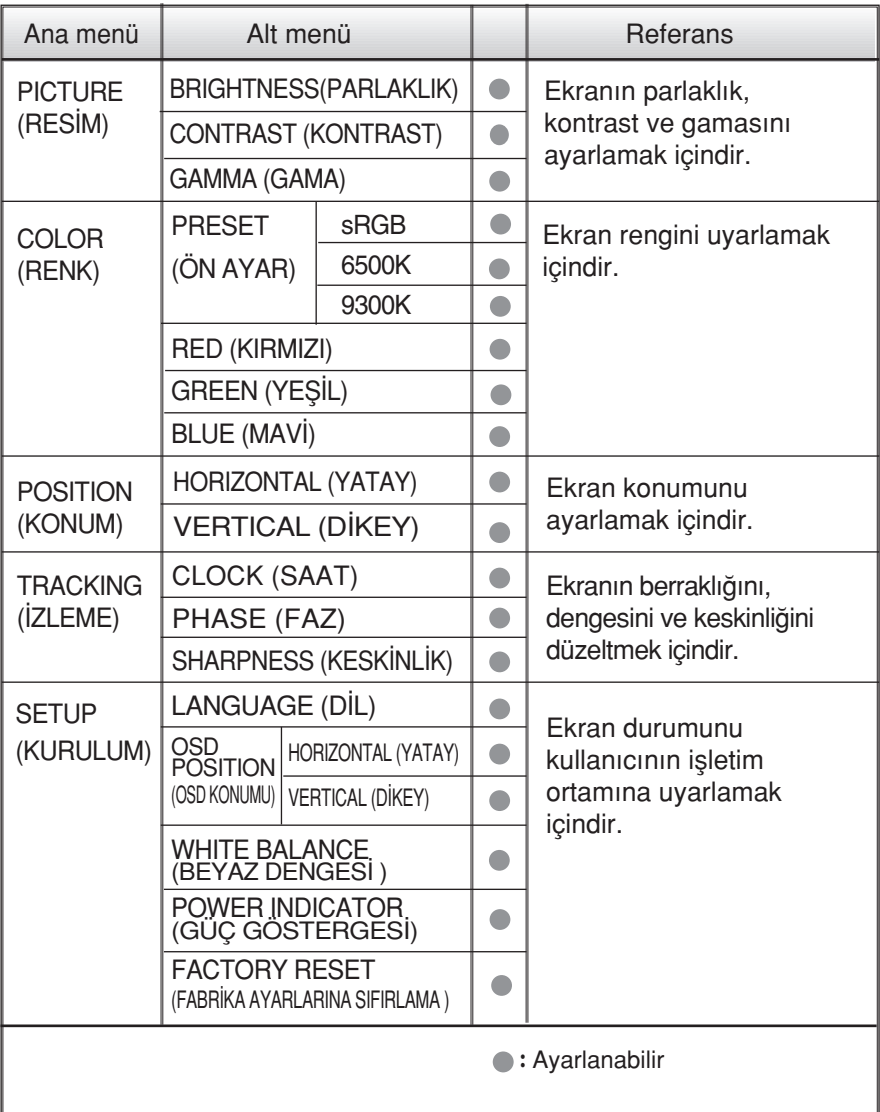

#### NOT

 $\blacksquare$  Simgelerin sırası modele (10 ~ 14) bağlı olarak değişebilir.

OSD sistemini kullanarak bir maddenin seçilmesi ve ayarlanması prosedürü gösterildi. Menüde gösterilen tüm maddelerin simgeleri, simge adları ve simge tanımları aşağıda listelenmektedir.

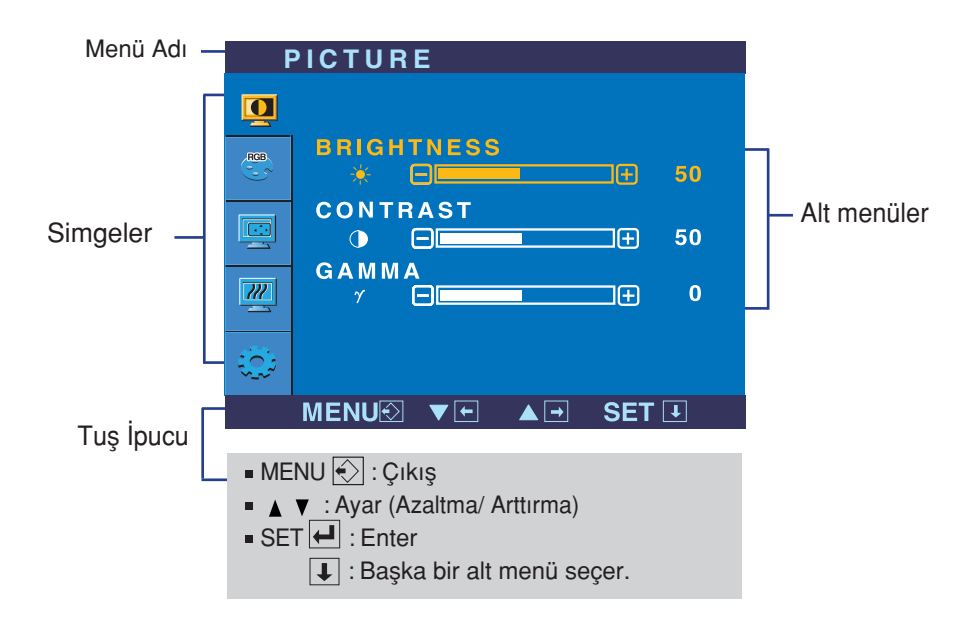

MENU (Menü) tuşuna bastığınızda OSD ana menüsü çıkar.

#### **NOT**

Monitördeki OSD (On Screen Display) (Ekran Görüntüsü) menüsü dilleri k›lavuzdan farklı olabilir.

### On Screen Display (OSD) (Ekran Görüntüsü) Seçimi ve Ayar›

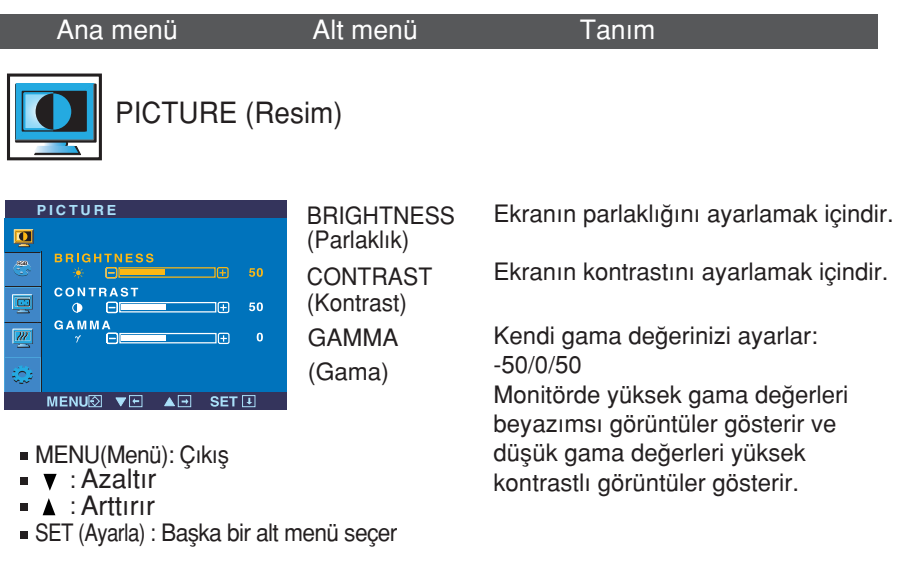

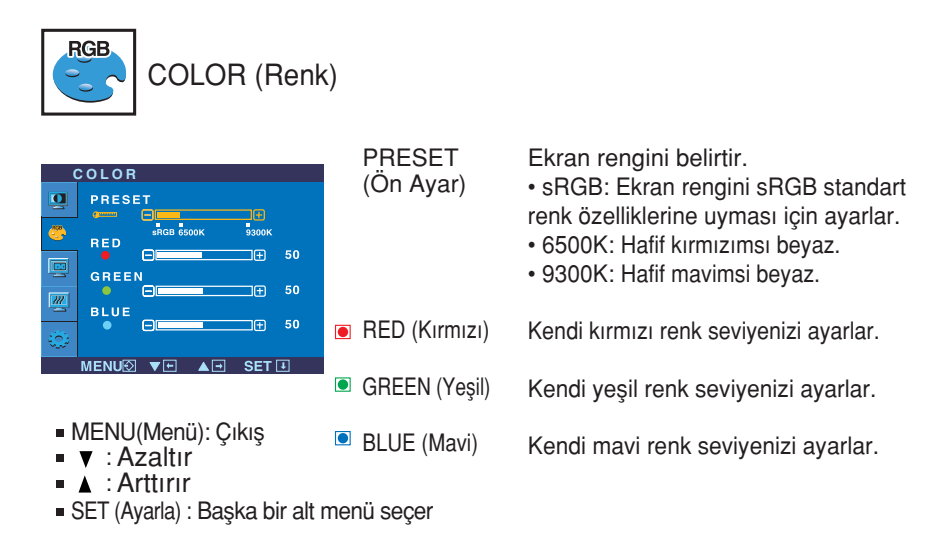

### On Screen Display (OSD) (Ekran Görüntüsü) Seçimi ve Ayar›

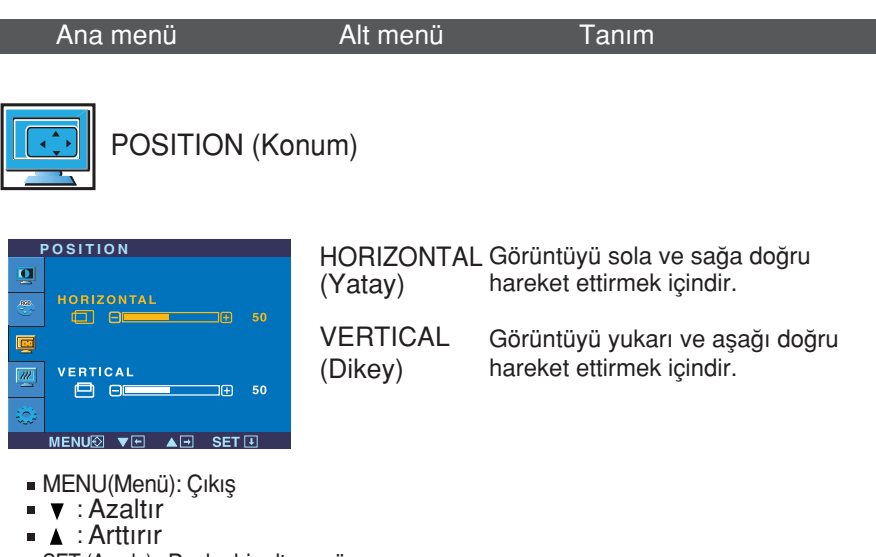

SET (Ayarla) : Baska bir alt menü secer

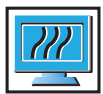

TRACKING (Stopování)

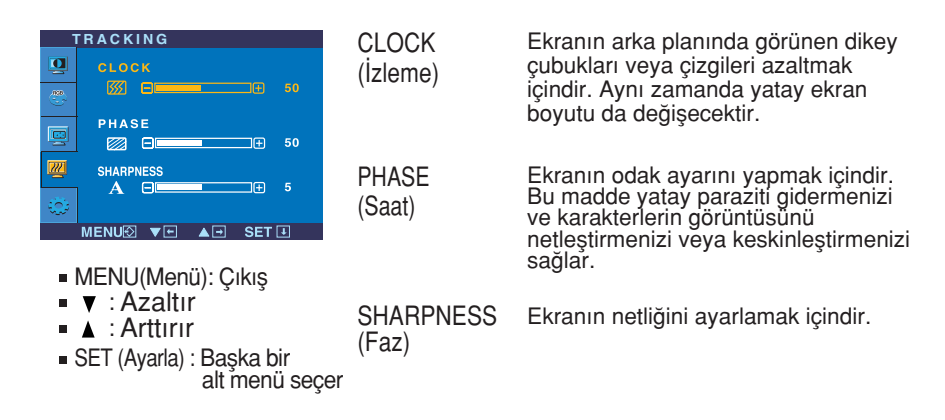

## On Screen Display (OSD) (Ekran Görüntüsü) Seçimi ve Ayar›

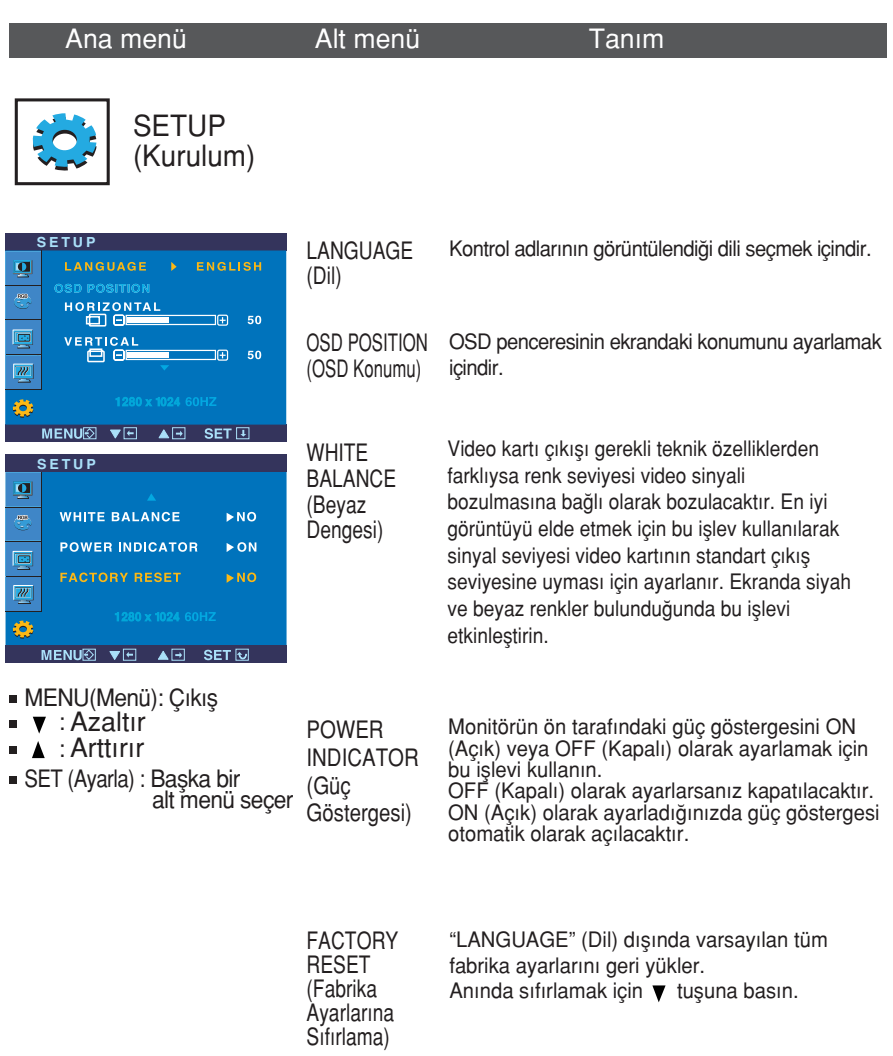

Bu, monitör görüntüsünü düzeltmiyorsa varsayılan fabrika ayarlarını geri yükleyin. Gerekirse beyaz dengesi işlevini yeniden uygulayın. Bu işlev sadece giriş sinyali bir analog sinyal olduğunda etkinleşecektir.

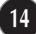

Servis çağırmadan önce aşağıdakileri kontrol edin.

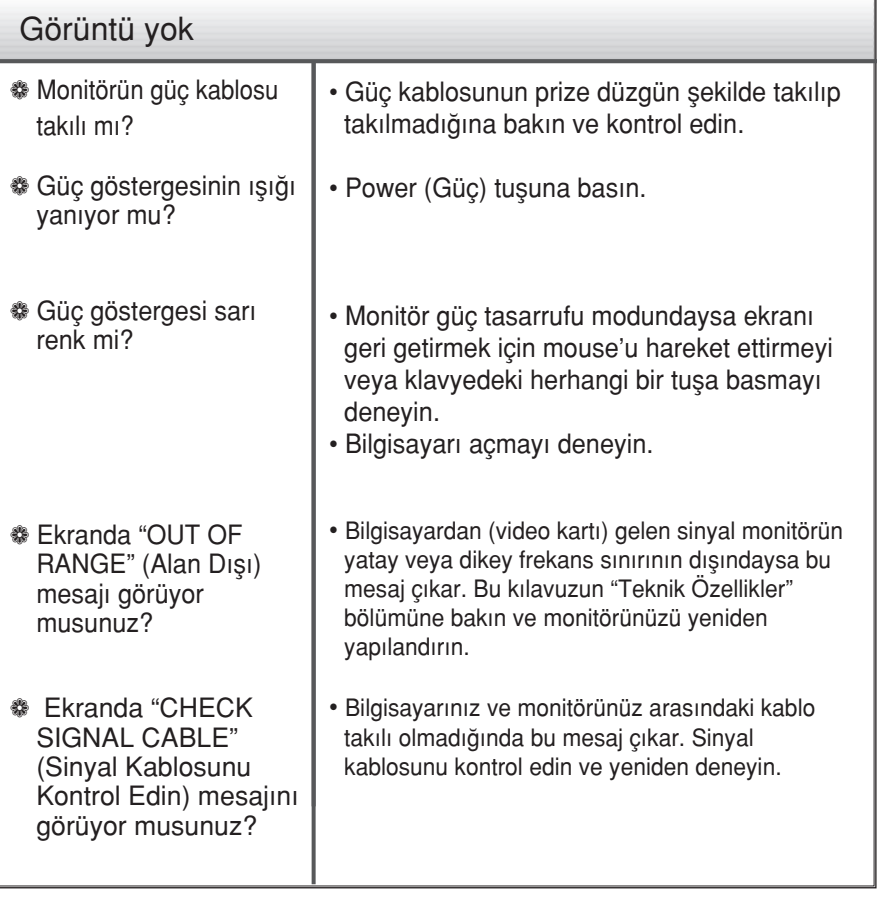

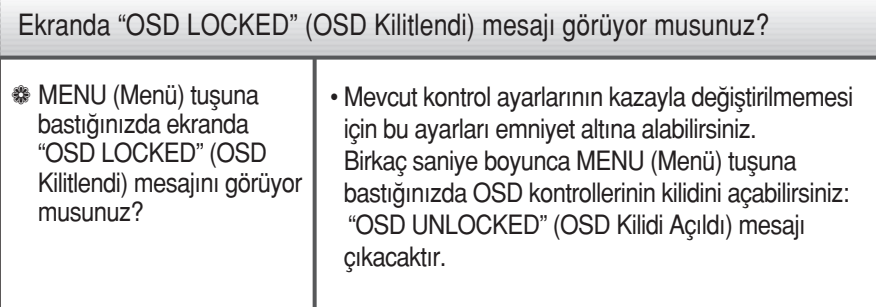

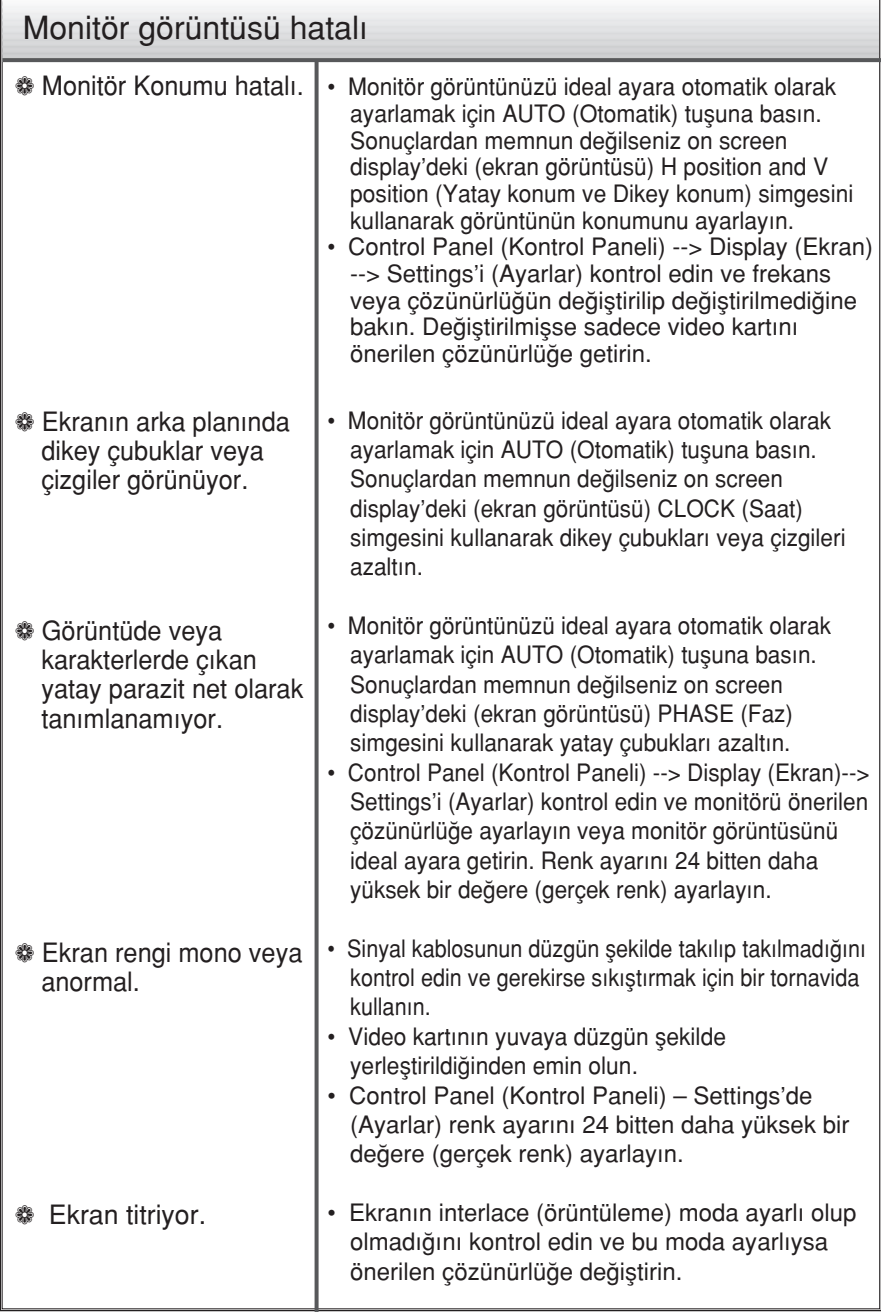

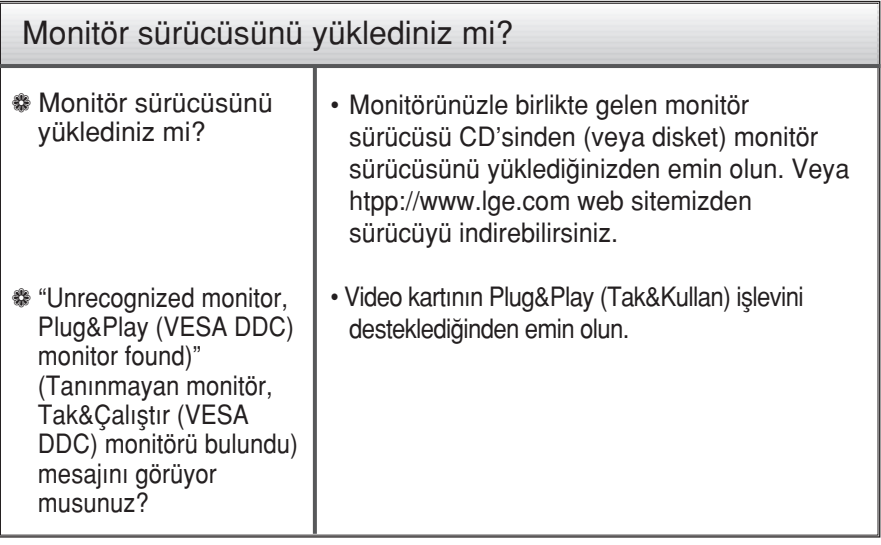

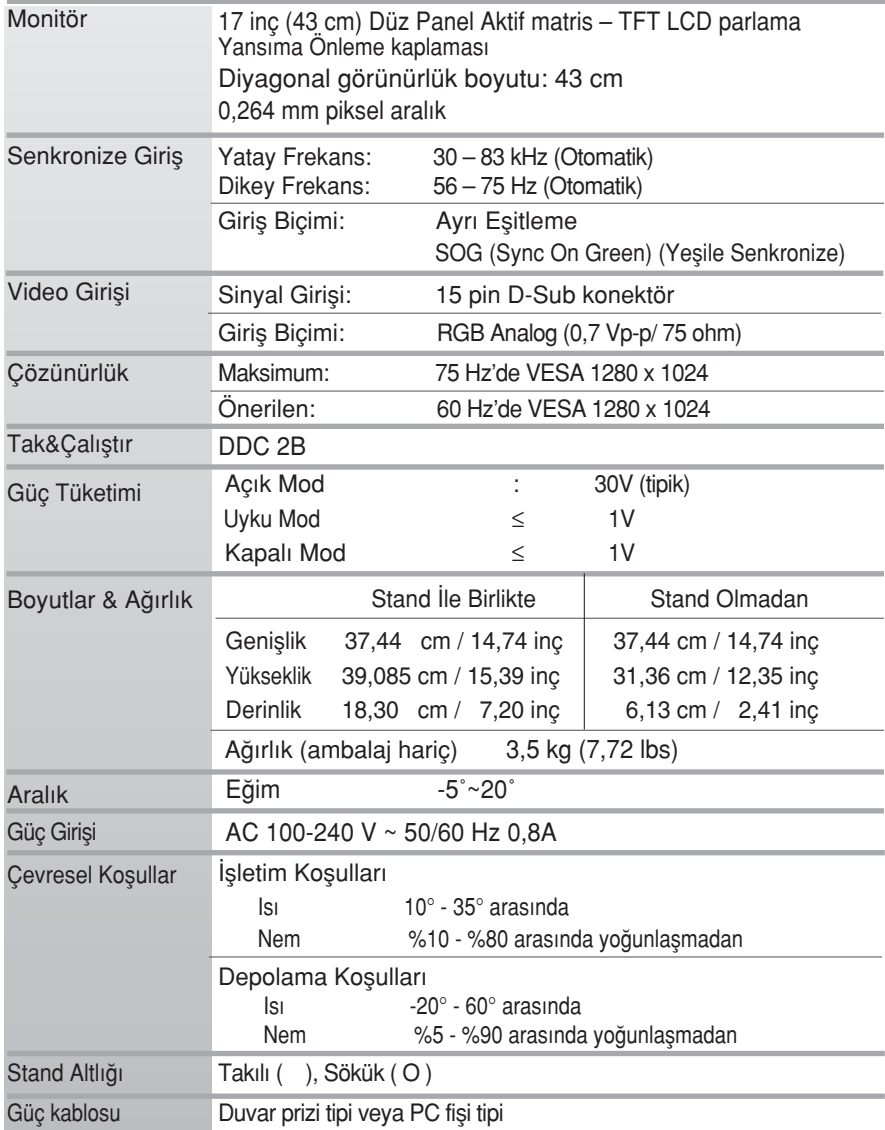

#### **NOT**

Bu belgedeki bilgiler bildiri olmadan değişmeye tabidir.

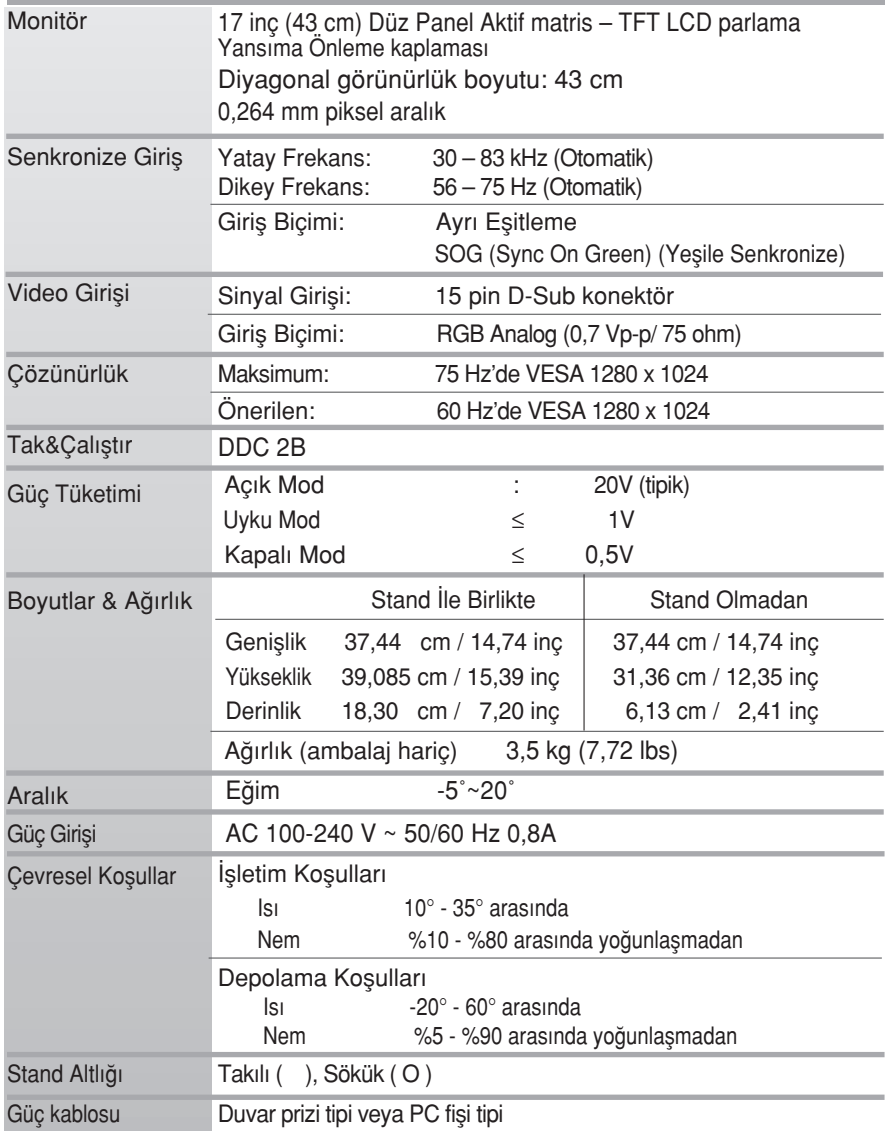

#### NOT

Bu belgedeki bilgiler bildiri olmadan değişmeye tabidir.

# Ön Ayar Modları (Çözünürlük)

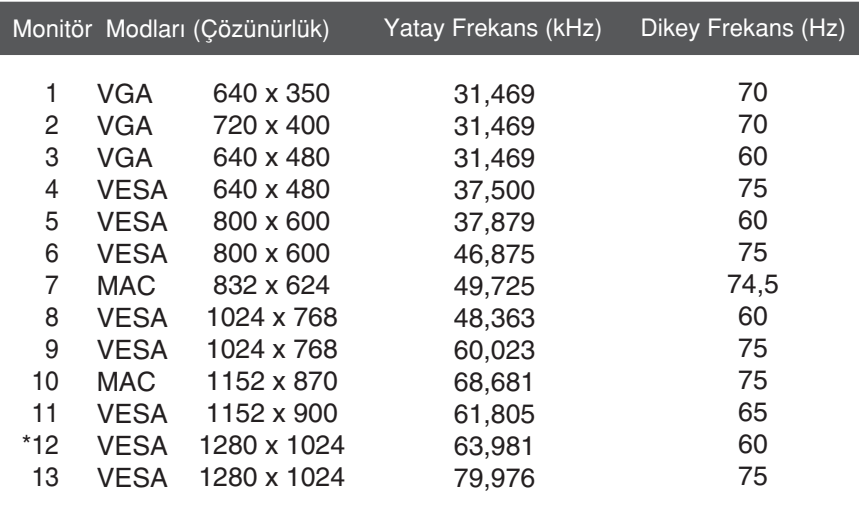

\* Önerilen Mod

### Gösterge

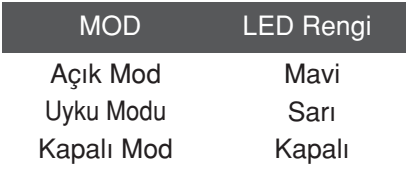

Bu monitör, Montaj plakasının veya değiştirilebilir cihazın teknik özelliklerine uygundur.

 $1.$  Düz bir yüzeye bir yastık veya yumuşak bir örtü koyun.

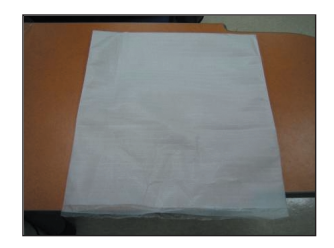

3. Üst Kısmı bir elinizle tutarken, diğer elinizle resimde gösterildiği gibi Stand Ünitesi Bölümü öğesini hafifçe yukarı doğru çekin

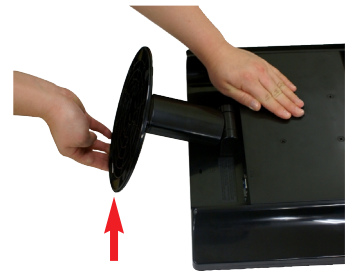

2. Monitörü yastığın veya yumuşak örtünün üzerine ön yüzü asağı bakacak şekilde yerleştirin.

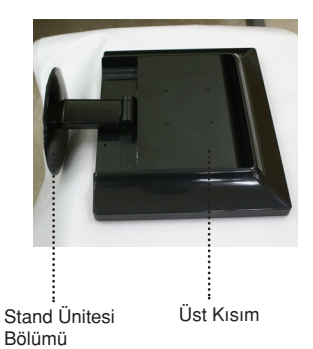

4. Mandalı içeri iterek, stand ünitesini stand gövdesinden ayırın.

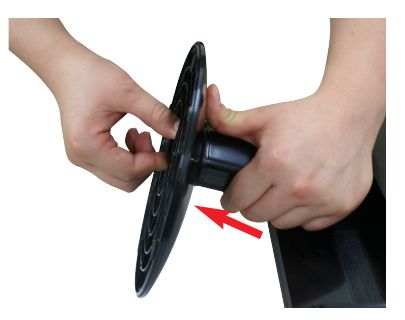

 $5.$  Stand gövdesini menteşe gövdesinden ayırmak için lütfen hafifçe çekin.

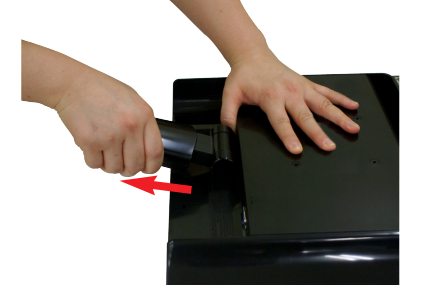

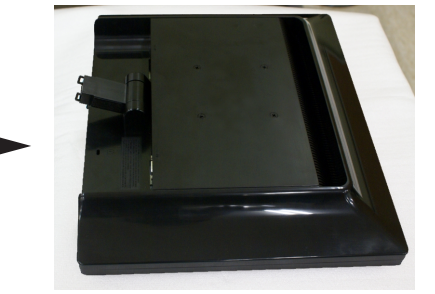

 $6.$  Montaj plakasını kurun.

Duvar montaj plakası (Ayırma amaçlı) -Bu stand tipinde veya duvar montaji tipindedir ve Duvar montaj plakasıyla takılabilir. Ayrıntılı bilgi için lütfen Duvar montaj plakası satın alındığında verilen kurulum kılavuzuna başvurun.

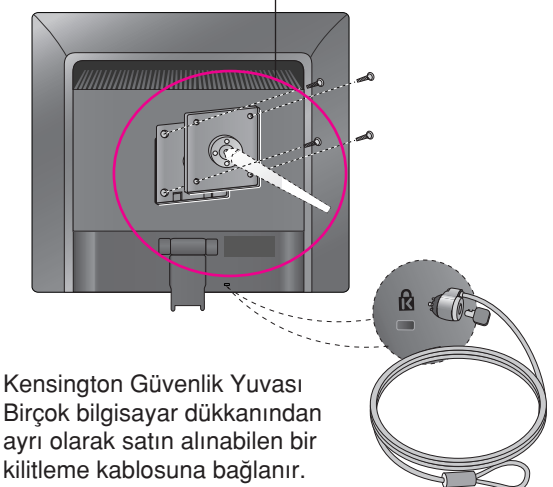

# **Digitally yours**

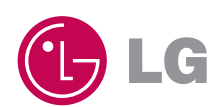